# Configurazione delle impostazioni di controllo degli eventi RMON (Remote Network Monitoring) su uno switch dall'interfaccia della riga di comando (CLI)  $\overline{\phantom{a}}$

## **Obiettivo**

Il monitoraggio da rete remota (RMON) è stato sviluppato dalla Internet Engineering Task Force (IETF) per supportare il monitoraggio e l'analisi del protocollo delle reti LAN (Local Area Network). Si tratta di una specifica di monitoraggio standard che consente a diversi sistemi di monitoraggio e console di rete di scambiarsi i dati di monitoraggio della rete. Consente a un agente SNMP (Simple Network Management Protocol) nel dispositivo di monitorare in modo proattivo le statistiche del traffico in un determinato periodo e inviare trap a un programma di gestione SNMP. L'agente SNMP locale confronta i contatori effettivi in tempo reale con le soglie predefinite e genera allarmi, senza che sia necessario il polling da parte di una piattaforma di gestione SNMP centrale. Si tratta di un meccanismo efficace per la gestione proattiva, a condizione che siano state impostate le soglie corrette rispetto alla linea di base della rete.

Nota: Per informazioni su come configurare le trap SNMP con l'utility basata sul Web dello switch, fare clic [qui.](/content/en/us/support/docs/smb/switches/cisco-250-series-smart-switches/smb2584-configure-simple-network-management-protocol-snmp-trap-setti.html) Per le istruzioni basate sull'interfaccia della riga di comando (CLI), fare clic [qui.](https://www.cisco.com/c/it_it/support/docs/smb/switches/cisco-250-series-smart-switches/smb5753-configure-snmp-notification-recipients-on-a-switch-through-t.html)

RMON consente di scegliere tra le sonde e le console di monitoraggio in rete con funzionalità che soddisfano esigenze di rete particolari. RMON definisce specificamente le informazioni che qualsiasi sistema di monitoraggio della rete dovrebbe essere in grado di fornire. Statistiche, eventi, cronologia, allarmi, host, host top N, matrice, filtro, acquisizione e token ring sono i dieci gruppi in RMON.

Questo articolo fornisce istruzioni su come configurare le impostazioni degli eventi RMON sullo switch dalla CLI.

Nota: Per informazioni su come configurare le impostazioni del controllo degli eventi RMON con l'utility basata sul Web dello switch, fare clic [qui.](/content/en/us/support/docs/smb/switches/cisco-250-series-smart-switches/smb3127-configure-remote-network-monitoring-rmon-events-control-sett.html)

### Dispositivi interessati

- Serie Sx300
- Serie Sx350
- Serie SG350X
- Serie Sx500
- Serie Sx550X

#### Versione del software

● 1.4.7.05 — Sx300, Sx500

● 2.2.8.4 — Sx350, SG350X, Sx550X

### Configurazione degli eventi RMON sullo switch dalla CLI

#### Configurazione di eventi RMON

RMON riduce il traffico tra il manager e il dispositivo poiché il manager SNMP non deve eseguire frequentemente il polling del dispositivo per ottenere informazioni e consente al manager di ottenere rapporti di stato tempestivi, poiché il dispositivo segnala gli eventi non appena si verificano.

Per configurare le impostazioni degli eventi RMON sullo switch, attenersi alla seguente procedura.

Passaggio 1. Accedere alla console dello switch. Il nome utente e la password predefiniti sono cisco/cisco. Se sono stati configurati un nuovo nome utente o password, immettere queste credenziali.

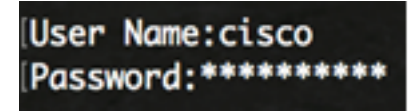

Nota: Nell'esempio, è possibile accedere allo switch in modalità Telnet.

Passaggio 2. In modalità di esecuzione privilegiata dello switch, accedere al contesto di configurazione globale immettendo quanto segue:

SG350X#configure

Passaggio 3. Immettere il comando rmon event per configurare un nuovo evento immettendo quanto segue:

SG350X#rmon event [index] [none | log | trap | log-trap] [community text] [description text] [owner name]

- index specifica l'indice dell'evento. L'intervallo è compreso tra 1 e 65535.
- none: per specificare che il dispositivo non genera alcuna notifica per questo evento.
- log specifica che nella tabella di log viene generata una voce di notifica dal dispositivo per questo evento.
- $\bullet$  trap specifica che il dispositivo invia una trap SNMP a una o più stazioni di gestione per questo evento.
- log-trap specifica che viene generata una voce nella tabella di log e che una trap SNMP viene inviata a una o più stazioni di gestione dal dispositivo per questo evento.
- testo community (Facoltativo) Specifica la community SNMP o la password utilizzata quando viene inviata una trap SNMP. Deve essere una stringa di ottetti e la lunghezza può variare da 0 a 127 caratteri.
- Nota: questa deve essere una community utilizzata nella configurazione di un host SNMP. Per ulteriori informazioni su come configurare una community SNMP tramite la CLI dello switch, fare clic [qui](https://www.cisco.com/c/it_it/support/docs/smb/switches/cisco-250-series-smart-switches/smb5753-configure-snmp-notification-recipients-on-a-switch-through-t.html).
- description text (facoltativo) specifica un commento che descrive questo evento.

lunga da 0 a 127 caratteri.

● nome proprietario — (facoltativo) specifica il nome della persona che ha configurato l'evento. Se non viene specificato, per impostazione predefinita il nome del proprietario sarà una stringa vuota.

```
SG350X#configure
[SG350X(config]#rmon event 1 log-trap community Community1 owner cisco
SG350X(config)#
```
Nota: In questo esempio, l'indice degli eventi è 1, il tipo di notifica è log-trap, il nome della community è Community1 e il proprietario è cisco.

Passaggio 4. (Facoltativo) Per rimuovere un evento, immettere quanto segue:

```
SG350X#normon event [index]
```
Passaggio 5. Immettere il comando exit per tornare alla modalità di esecuzione privilegiata dello switch.

SG350X#exit

SG350X#configure SG350X(config)#rmon event 1 log-trap community Community1 owner cisco SG350X(config)#exit SG350X#

Passaggio 6. (Facoltativo) In modalità di esecuzione privilegiata dello switch, salvare le impostazioni configurate nel file della configurazione di avvio, immettendo quanto segue:

SG350X#copy running-config startup-config

SG350X copy running-config startup-config Overwrite file [startup-config].... (Y/N)[M] ?

Passaggio 7. (Facoltativo) Premere Y per Sì o N per No sulla tastiera quando compare il prompt Overwrite file [startup-config]… (Sovrascrivi file [startup-config]).

SG350X#copy running-config startup-config Overwrite file [startup-config].... (Y/N)[N] ?Y 04-May-2017 07:21:46 %COPY-I-FILECPY: Files Copy - source URL running-config des tination URL flash://system/configuration/startup-config 04-May-2017 07:21:48 %COPY-N-TRAP: The copy operation was completed successfully SG350X#

A questo punto, le impostazioni degli eventi RMON sullo switch sono configurate correttamente dalla CLI.

#### Visualizza eventi RMON

Nella pagina Eventi viene visualizzato il registro degli eventi o delle azioni che si sono verificati. È possibile registrare due tipi di eventi: Log o Log and Trap. L'azione nell'evento viene eseguita quando l'evento è associato a un allarme e le condizioni dell'allarme si sono verificate. Per istruzioni su come configurare gli allarmi RMON sull'utility basata sul Web dello switch, fare clic [qui](/content/en/us/support/docs/smb/switches/cisco-250-series-smart-switches/smb4414-configure-remote-network-monitoring-rmon-alarms-on-a-switch.html). Per le licenze basate sulla CLI, fare clic [qui.](https://www.cisco.com/c/it_it/support/docs/smb/switches/cisco-small-business-300-series-managed-switches/smb5587-configure-remote-network-monitoring-rmon-alarms-on-a-switch.html)

Passaggio 1. In modalità di esecuzione privilegiata dello switch, immettere quanto segue per visualizzare le impostazioni degli eventi rmon configurate sullo switch:

#### SG350X#show rmon events

- Indice: indice univoco che identifica l'evento.
- Descrizione commento che descrive l'evento.
- Tipo: tipo di notifica generata dal dispositivo sull'evento. Può avere i seguenti valori: nessuna, log, trap, log-trap. Nel caso del registro, nella tabella del registro viene creata una voce per ogni evento. In caso di trap, una trap SNMP viene inviata a una o più stazioni di gestione.
- Community Se deve essere inviata una trap SNMP, viene inviata con la stringa della community SNMP specificata da questa stringa di ottetti.
- Proprietario l'entità che ha configurato questo evento.
- Ultimo invio L'ora in cui questa voce ha generato per l'ultima volta un evento. Se questa voce non ha generato alcun evento, questo valore è zero.

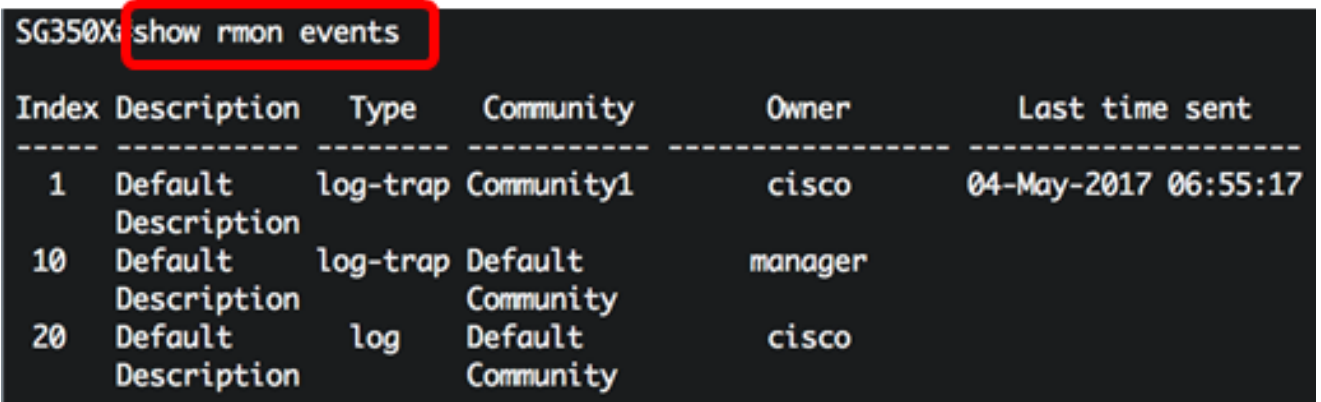

Passaggio 2. Per visualizzare i registri eventi RMON sullo switch, immettere quanto seque:

SG350X#show rmon log [event]

- event (Facoltativo) Specifica l'indice dell'evento. L'intervallo è compreso tra 1 e 65535.
- In questa tabella vengono visualizzati i campi riportati di seguito.
- Evento: numero della voce di registro dell'evento.
- Descrizione Descrizione dell'evento che ha attivato l'allarme.
- Ora: l'ora in cui è stata immessa la voce del log.

Nota: Nell'esempio viene utilizzato l'evento RMON 1.

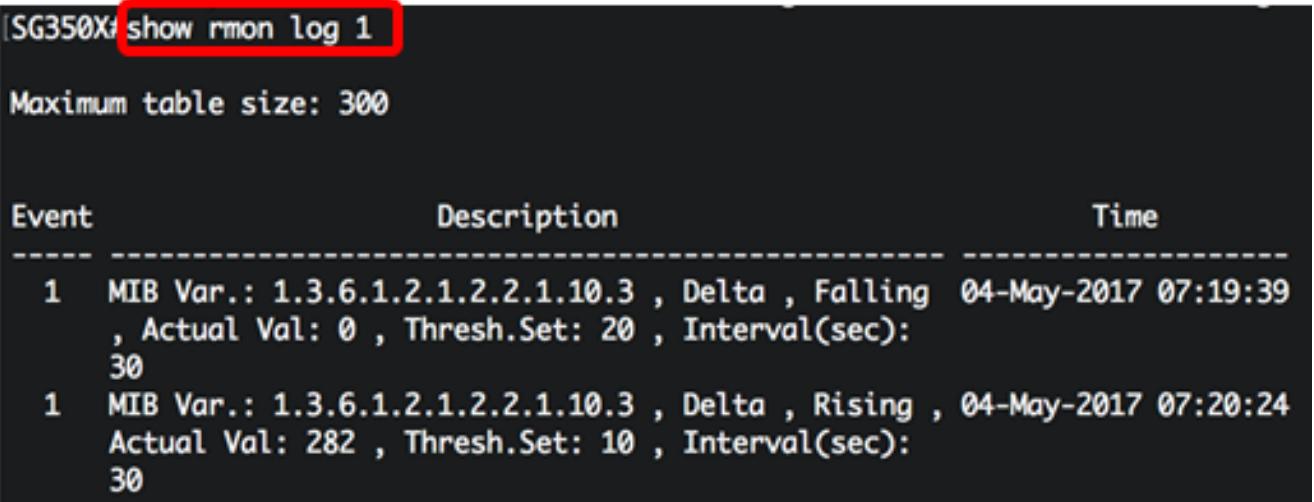

A questo punto, le impostazioni degli eventi RMON configurate sullo switch sono visualizzate dalla CLI.